## **MadComponents**

Coding Version 0.5.5

#### Create UI

#### protected static const LAYOUT:XML = <br/>button id="btn"/>;

UI.create(this,LAYOUT);

### Hello World Write to Label

var lbl:UILabel = UILabel(UI.findViewById("lbl"));

 $\textsf{lbl.text} = \text{"hello world";}$ 

lbl.htmlText = "hello <b>world</b>";

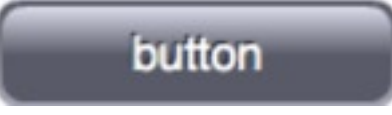

### Button Clicks

#### var btn:UIButton = UIButton(UI.findViewById("btn"));

#### btn.addEventListener(UIButton.CLICK, buttonClick);

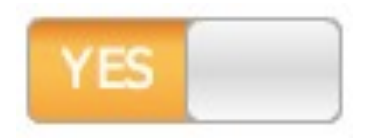

# Switch changed

var switch:UISwitch = UISwitch(UI.findViewById("switch")); switch.addEventListener(Event.CHANGE, toggled); switch.state = false;

var state:Boolean = switch.state;

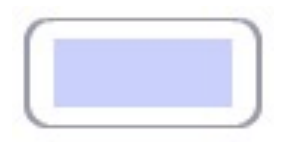

## Input and Search

var input:UIInput = UIInput(UI.findViewById("input")); input.focus();

input.addEventListener(TextEvent.TEXT\_INPUT, typed);

input.addEventListener(FocusEvent.FOCUS\_OUT, focussed);

var input $Text:String = input.text;$ 

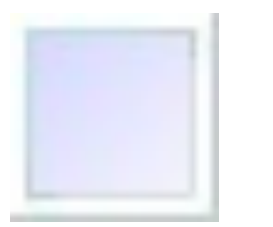

## Set an Image

[Embed(source="images/pic.png")] protected static const PIC:Class;

var img:UIImage = UIImage(UI.findViewById("img")); img.imageClass = PIC;

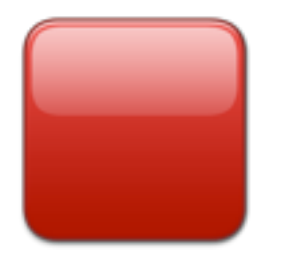

### Skin a button

[Embed(source="images/red.png", scaleGridTop="40", scaleGridBottom="200", scaleGridLeft="40", scaleGridRight="200")] protected static const SKIN:Class;

var button:UIButton = UIButton(UI.findViewById("btn")); button.skinClass = SKIN; button.skinHeight = 100;

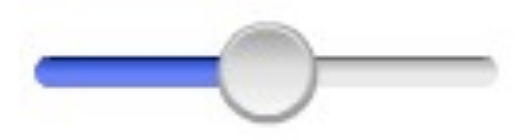

#### Slider

#### var slider:UISlider = UISlider(UI.findViewById("slider"));

#### slider.addEventListener(Event.CHANGE, sliderChanged);

var value: Number = slider. value;

slider.value  $= 0.3$ ;

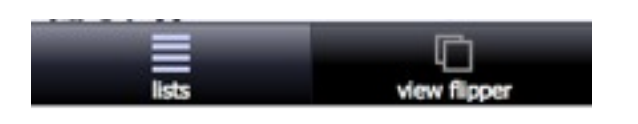

#### Tab buttons

var tabPages:UITabPages = UITabPages(UI.findViewById("tabs"));

uiTabPages.setTab(0, "lists", LIST ICON);

uiTabPages.setTab(1,"view flipper", VIEWS\_ICON);

### Disable UI Controls

var button:UIButton = UIButton(UI.findViewById("button"));

button.mouseEnabled = false;

button.clickable = false; // Inside a scrolling container.

//works for button, switch, slider, etc.

## Populate a list

var list:UIList = UIList(UI.findViewById("list"));

list.data =  $[\{\{\text{label:}\}\text{'one''}\}, \{\{\text{label:}\}\text{'two''}\}, \{\{\text{label:}\}\text{'three''}\}\}.$ 

 $list.data = ['one'$ ;" $two$ ","three"];

 $list.xmlData = three$ 

list.xmlData = <data><i label="one"/><i label="two"/></data>;

### List clicked listener

var list:UIList = UIList(UI.findViewById("list"));

list.addEventListener(UIList.CLICKED, listClicked);

var index:  $int =$  list. index;

// var group:  $\text{int} = \text{groupedList.group};$ 

var rowData:Object = list.row;

### TickList clicked listener

var list:UITickList = UITickList(UI.findViewById("list"));

list.addEventListener(**Event.CHANGED**, listClicked);

var tickArray:Vector.<uint> = list.tickIndexes();

## Set scroll position

var list:UIList = UIList(UI.findViewById("list"));

list.scrollPositionY = 100.0;

list.group = 2; //Only for Grouped and Divided lists

list.index  $= 3$ ;

## ScrollXY position / scale

var scrollXY:UIScrollXY = UIScrollXY(UI.findViewById("scrollXY"));

scrollXY.scrollPositionX = 100.0;

scrollXY.scrollPositionY = 100.0;

```
scrollXY.scale = 2.0;
```

```
scrollXY.scaleXY(2.0, 60, 60);
```
scrollXY.scaleAnimated(2.0, 60,60);

#### Find a view inside a row

var list:UIList = UIList(UI.findViewById("list"));

var label:UILabel = UILabel(list.findViewById("smallLabel",row));

# Populate a grouped list

var gl:UIGroupedList = UIGroupedList(UI.findViewById("gl"));

gl.data = [[{label:"one"}, {label:"two"}], [{label:"three"}]];

```
gl.xmlData = \leqdata><group>
           \langle one| \rangle \langle two| \rangle</group>
        <group>

        </group>
     </data>;
```
# Group headings

var gl:UIGroupedList = UIGroupedList(UI.findViewById("gl")); // Works for UIDividedList too

```
gl.data = ["heading1",["one","two"], "heading2",["three"]];
```

```
gl.xmlData = <data><group label="heading1">
          \langle one| \rangle \langle two| \rangle</group>
       <group label="heading2">
          <three/>
       </group>
    </data>;
                                    UIGroupedList can
                                    have image headings.
```
## View inside a row/group

var gl:UIGroupedList = UIGroupedList(UI.findViewById("gl"));

var label:UILabel = UILabel(gl.findViewById("id", row, group));

var index: int  $=$  gl. index;

var group:  $int = g$ l.group;

### Navigation

var nav: UITreeNavigation = UITreeNavigation(UI.findViewById("nav"));

nav.addEventListener(Event.CHANGE, navChanged);

var index:int  $=$  nav.index;

var pageNumber:int = nav.pageNumber;

## Set navigator title

#### var nav:UINavigation = UINavigation(UI.findViewById("nav"));

navigator.title = "lists";

lists

#### $\begin{tabular}{|c|c|} \hline done \\ \hline \end{tabular}$

## Navigator right button

var nav:UINavigation = UINavigation(UI.findViewById("nav"));

var bar: UINavigation Bar = nav. navigation Bar;

```
bar: bar.rightButtonText = "info";
```

```
bar: bar.rightButton.visible = true;
```
bar.rightButton.addEventListener(UIButton.CLICK,rButton);

## **Mavigator right arrow**

var nav:UINavigation = UINavigation(UI.findViewById("nav"));

var bar: UINavigation Bar = nav. navigation Bar;

```
bar.rightButtonText = "info";
```

```
bar.rightArrow.visible = true;
```
bar.rightArrow.addEventListener(MouseEvent.MOUSE\_UP,rButton);

#### back

## Navigator back button

var nav:UINavigation = UINavigation(UI.findViewById("nav"));

var bar: UINavigation Bar = nav. navigation Bar;

bar.backButton.text = "undo";

bar.backButton.colour = 0x99CC99;

## No automatic navigation

var nav:UINavigation = UINavigation(UI.findViewById("nav"));

 $nav.autofforward = false;$ 

nav.autoBack = false;

nav.navigationBar.backButton.text = ""; //Makes it invisible;

```
pages.goToPage(n, UIPages.SLIDE_UP);
```

```
pages.goToPage(n);
```

```
pages.previousPage();
```

```
pages.nextPage(UIPages.SLIDE_LEFT);
```

```
pages.nextPage();
```

```
var pages:UIPages = UIPages(UI.findViewById("pages"));
```
## Pages/navigation control

 SLIDE\_LEFT SLIDE\_RIGHT SLIDE\_UP SLIDE\_DOWN DRAWER\_UP DRAWER\_DOWN

## Sliding pages / drawer

var pages:UIPages = UIPages(UI.findViewById("pages"));

#### pages.goToPage(n, UIPages.DRAWER\_UP); pages.goToPage(n, UIPages.DRAWER\_DOWN); same

pages.goToPage(n, UIPages.SLIDE\_UP); pages.goToPage(n, UIPages.SLIDE\_DOWN); same

## Create pop-up

protected static const POPUP:XML = <br/>button id="btn"/>;

 $popUp = Ul.createPopUp(POPUP,180.0,200.0);$ 

UI.hidePopUp(\_popUp);

UI.showPopUp(\_popUp);

UI.removePopUp(\_popUp);

## Tree Navigation

```
var nav:UITreeNavigation =
          UITreeNavigation(UI.findViewById("nav"));
```
nav.addEventListener(Event.CHANGE, navChanged);

nav.addEventListener(Event.COMPLETE, navComplete);

```
var index:int = list.index;
```
var pageNumber:  $i$ nt = nav.pageNumber;

```
var label:String = nav.label;
```
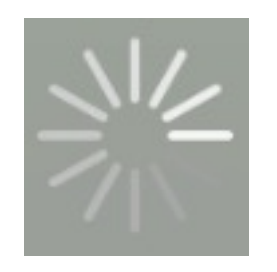

## Activity Indicator

UI.showActivityIndicator();

UI.hideActivityIndicator();

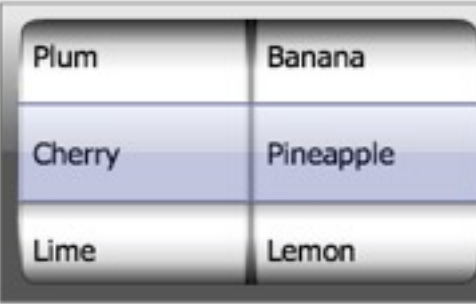

Picker

var picker:UIPicker = UIPicker(UI.findViewById("picker"));

picker.addEventListener(Event.CHANGE, pickerChanged);

picker.addEventListener(Event.COMPLETE, pickerComplete);

```
var index:int = picker.index;
```
picker.index = 3;

### ClickableGroup

var group:UIForm = UIFrom(UI.findViewById("group"));

group.addEventListener(UIForm.CLICKED, groupChanged);

var index: int  $=$  group. index;

group.disableClickableGroupRows([1,4,5]);

### Pull Down to Refresh

var list:UIList = UIList(UI.findViewById("list"));

list.addEventListener(UIList.REFRESH, pulledDown);

// assign to list.data or list.xmlData to reset pull-down state.

// If you use a <model>, you don't need to code anything.

- <http://madskool.wordpress.com/2011/03/18/madcomponents-wow/>
- [http://madskool.wordpress.com/2011/04/06/madcomponents-update/](http://madskool.wordpress.com/2011/03/18/madcomponents-wow/)
- http://madskool.wordpress.com/2011/04/24/getting-started-with-madcomponents-in-flash/
- <http://code.google.com/p/mad-components/downloads/list>
- <http://madskool.wordpress.com/2011/05/27/madcomponents-sans-xml/>
- [http://madskool.wordpress.com/2011/05/11/using-madcomponents-with-minimalcomps-or](http://madskool.wordpress.com/2011/05/11/using-madcomponents-with-minimalcomps-or-flobile-libraries/)[flobile-libraries/](http://madskool.wordpress.com/2011/05/11/using-madcomponents-with-minimalcomps-or-flobile-libraries/)
- <http://madskool.wordpress.com/2011/05/24/improvements-to-madcomponents-version-0-3-7/>